*Sidnei Luís Bohn Gass <sup>1</sup> , Dieison Morozoli da Silva <sup>2</sup>*

<sup>1</sup>Professor da Universidade Federal do Pampa, Campus Itaqui, RS, sidneibohngass@gmail.com; <sup>2</sup>Aluno do curso de Eng. Cartográfica e de Agrimensura da Universidade Federal do Pampa, Campus Itaqui, RS, dieison.ufp@gmail.com

### **RESUMO**

A utilização das geotecnologias e do sensoriamento remoto, devido a sua ampla abrangência, possuem caráter interdisciplinar. Um dos desafios para estudantes e profissionais destas áreas é a escolha de imagens adequadas a seus projetos. O objetivo deste trabalho foi a estruturação de um mapa interativo para o estado do Rio Grande do Sul, com a cobertura das imagens dos principais satélites que disponibilizam produtos gratuitos à sociedade. Foram utilizados o SIG QGIS 2.18 e QGIS Cloud, além de arquivos vetoriais e raster referentes à area de estudo. A estruturação do banco de dados na forma de plataforma interativa resultou em uma ferramenta que tem potencial esclarecedor para os usuários de geotecnologias e permite a análise e identificação dos produtos de sensoriamento remoto mais adequados a cada processamento, além de permitir a visualização e comparação de diferentes fontes de dados.

Palavras-chave  $\hat{\text{o}}$  QGIS Cloud, sensoriamento remoto, mapa interativo, geotecnologias, grade de satélites.

## *ABSTRACT*

*The use of geotechnology and remote sensing, due to its wide coverage, have an interdisciplinary character. One of the challenges for students and professionals in these areas is the choice of images suitable for their projects. The objective of this work was the structuring of an interactive map for the state of Rio Grande do Sul, with coverage of the images of the main satellites that offer free products to society. The GIS QGIS 2.18 and QGIS Cloud were used, as well as vector and raster files related to the study area. The structuring of the database in the form of an interactive platform has resulted in a tool that has enlightening potential for the users of geotechnologies and allows the analysis and identification of the most suitable remote sensing products for each processing, besides allowing the visualization and comparison of different sources of data.*

**Keywords —** *QGIS Cloud, remote sensing, interactive map, geotechnology, satellite grid*.

Os avanços tecnológicos pelos quais a sociedade vem passando, tem proporcionado, entre outras questões, uma significativa disseminação do uso das geotecnologias. Informações de localização e distribuição espacial passaram a ser utilizadas pelas diferentes áreas do conhecimento, condição que era tratada de maneira mais restritiva a algumas décadas, e que hoje auxilia nas atividades diárias da população em geral, mesmo que não haja uma percepção direta destes fatores.

**1. INTRODUÇÃO**

A partir desta perspectiva, mudam também os processos de ensino-aprendizagem vinculados às geotecnologias e sua inserção em diferentes áreas do conhecimento, demonstrando assim seu caráter interdisciplinar [1]. Apropriar-se e fazer um bom e correto uso vinculado a tais tecnologias, passa a ser um desafio diário de pesquisadores, professores e alunos nos diferentes níveis de ensino. Alguns exemplos práticos podem ser analisados a partir da leitura de [2] [3] [4].

O sensoriamento remoto, definido como sendo a utilização conjunta de sensores, equipamentos para processamento de dados, equipamento para transmissão de dados colocados a bordo de aeronaves, espaçonaves, ou outras plataformas, com o objetivo de estudar eventos, fenômenos e processos que ocorrem na superfície do planeta Terra a partir do registro e da análise das interações entre a radiação eletromagnética e as substâncias que o compõem em suas mais diversas manifestações [5], merece destaque quando se trata do uso interdisciplinar das geotecnologias. Por sua vez [6], ao tratar de elementos vinculados a iniciação ao sensoriamento remoto, retrata de forma bastante clara os elementos essenciais ao bom uso desta tecnologia.

Uma das dificuldades percebidas tanto a nível de ensino, que se reflete no mercado profissional posteriormente, quando tratamos do ensino superior, é o entendimento de qual imagem utilizar (de qual sensor com quais características) para atender às necessidades de um determinado projeto. Além deste fator, a compreensão da dinâmica da órbita das plataformas, do recobrimento geográfico dos produtos disponibilidades e das características geodésico-cartográficas também entram nesta discussão.

Assim, o objetivo do presente trabalho é atender a uma destas demandas, a partir da estruturação de um mapa interativo para o estado do Rio Grande do Sul, que apresente a cobertura em cenas e/ou *tiles* para as imagens dos principais satélites que disponibilizam produtos gratuitos à sociedade.

## **2. MATERIAIS E MÉTODOS**

A área definida para a geração do mapa interativo é o estado do Rio Grande do Sul. A escolha se deu por se tratar de um material que tem por finalidade o suporte às atividades de ensino, pesquisa e extensão que são desenvolvidas no âmbito da Universidade Federal do Pampa, Campus Itaqui.

A montagem e disponibilização do mapa interativo utilizou duas plataformas de trabalho: 1) o QGIS, em sua versão 2.18.15  $\pm$ as Palmasö, que é um Sistema de Informações Geográficas (SIG) de código aberto, livre e gratuito, licenciado segundo a licença pública geral GNU, e é um projeto oficial da *Open Souce Geoespacial Fundation (OSGeo)*; 2) a plataforma QGISCloud, desenvolvida pela *Soucepole AG*, que é um plug-in para o QGIS e funciona como uma infraestrutura de dados espaciais para a disponibilização de projetos que tenham sido montados no QGIS. Esta plataforma possui duas modalidades de uso: a primeira, gratuita, para uso pessoal, não comercial e não governamental e, a segunda, que é paga, para uso comercial.

Os dados utilizados para a montagem do mapa interativo foram buscados junto aos responsáveis pelos satélites e sensores, bem como junto às instituições que trabalham com a recepção das imagens, como é o caso do Instituto Nacional de Pesquisas Espaciais (INPE). Foram utilizados também dados de referência como os limites municipais, localização das sedes urbanas e limites dos Comitês de Gerenciamento de Bacias Hidrográficas do RS. No quadro 1 são apresentados os dados utilizados e suas respectivas características.

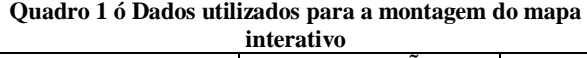

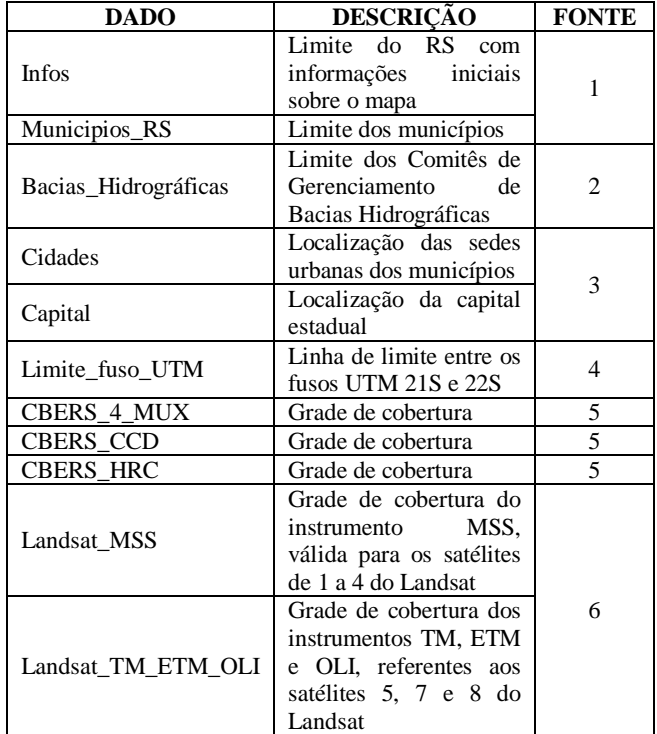

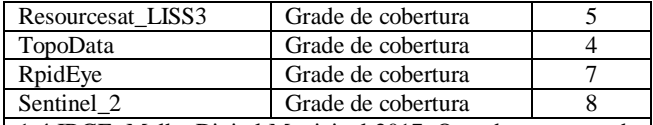

1 6 IBGE, Malha Digital Municipal 2017. Quando esta camada está ativa, ela apresenta o seguinte texto informativo no centro do mapa, em vermelho:

#### õgrade\_sat\_RS - v.3 Material para fins educacionais Para maiores informações visite

https://sidneibohngass.wordpress.com/databases/grade\_sat\_rs/

Acesse o menu "Map & Tools" para navegar pelas camadasö 2 ó SEMA/RS, Base Cartográfica Contínua do RS, em escala 1:25.000, 2018;

3 ó IBGE, Base Cartográfica Contínua em escala 1:250.000, 2017;

4 ó Adaptado do Mapa Índice do Brasil do IBGE;

5 ó Adaptado dos dados disponibilizados pela Divisão de Geração de Imagens do INPE;

6 ó Adaptado dos dados disponibilizados pela United States Geological Survey;

7 – Adaptado dos dados disponibilizados pelo site Processamento Digital;

8 ó Adaptado a partir dos dados da Agência Espacial Europeia, convertidos para ShapeFile por Luca Congedo.

Fonte: elaborado pelos autores

Após a aquisição dos dados descritos no Quadro 1, foram executados os seguintes procedimentos: 1) extração das feições para o recobrimento do território do estado do RS; 2) conversão de todas as camadas para o formato ShapeFile; 3) reprojeção das camadas para o sistema de referência de coordenadas SIRGAS2000, para compatibilizar os dados das grades de cobertura com os demais dados cartográficos em uso.

Na sequência, os dados foram manipulados no QGIS utilizando a ferramenta de edição de estilos, com a qual foram editadas as características de cor, preenchimento e espessura das linhas, para possibilitar a sua sobreposição e visualização em conjunto com os demais dados. Após finalizadas estas edições, o projeto foi salvo para que pudesse ser publicado utilizando o *plug-in QGISCloud*.

Ao finalizar a publicação do mapa, o *QGISCloud* solicita que seja informado uma base de dados para pano de fundo a ser aplicada ao mapa. Após analisar as opções, foi selecionada a base de *OpenStreetMap* e o mapa foi publicado no endereço http://qgiscloud.com/sidneigass/grade\_sat\_RS (Figura 1).

## **3. RESULTADOS E DISCUSSÃO**

O mapa desenvolvido, que se encontra em sua terceira versão, vem se demonstrando como uma importante ferramenta de apoio para as atividades didático-pedagógicas. Isto se dá, principalmente, em função da navegabilidade apresentada, permitindo análises comparativas entre as camadas que compõe o mapa.

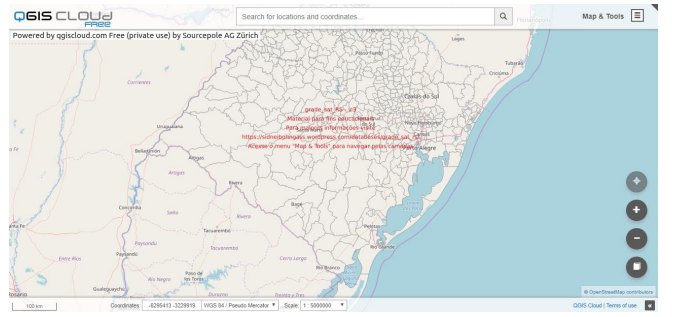

**Figura 1. Tela inicial do mapa interativo GRADE\_SAT\_RS.**

As duas primeiras versões do mapa serviram como bases de teste para o aprimoramento da atual versão. As mesmas foram largamente utilizadas em atividades de ensino em componentes curriculares dos cursos de Agronomia (Geoprocessamento e Georreferenciamento) e Engenharia Cartográfica e de Agrimensura (Sensoriamento Remoto e Cartografia III), da UNIPAMPA Campus Itaqui. Após a realização dos testes nas atividades citadas, a terceira versão do mapa recebeu as seguintes melhorias estruturais de maior impacto: ajuste e padronização do sistema de referência de coordenadas para todas as camadas; inclusão de mais de um nível geográfico para a identificação dos recobrimentos disponíveis (municípios, sedes urbanas e comitês de gerenciamento de bacias hidrográficas); ampliação dos sensores disponíveis para consulta. Ocorreu, ainda, uma atualização tecnológica vinculada à plataforma *QGISCloud*, a qual passou por melhorias estruturais internas e de visualização dos dados.

Na figura 1 é possível observar que a tela inicial carrega as camadas com as informações básicas referentes ao mapa (em vermelho) e os limites dos municípios do RS. A medida em que o usuário aplicar zoom ao mapa, as informações do *OpenStreetMap* vão sendo carregadas de forma adicional, auxiliando assim na identificação da área de interesse (Figura 2).

As demais camadas descritas no Quadro 1, podem ser carregadas manualmente através do menu *Layers & Legend*, disponível em *Map & Tools* (Figura 3). Ao ativar a camada CBERS\_4\_MUX (figura 4), por exemplo, é acrescentado ao mapa o quadriculado com as cenas que compõe o recobrimento deste sensor para o RS, permitindo, assim, identificar quais os municípios são recobertos por uma mesma cena ou, ainda, se será necessária mais de uma cena para recobrir determinada área de interesse.

Outra base de dados que vem sendo desenvolvida [7], a qual está vinculada às regionalizações políticoadministrativas do Rio Grande do Sul, poderá ser vinculada e beneficiada com a GRADE\_SAT\_RS. Considerando que os dados oriundos das imagens de satélite possuem alto potencial para o ordenamento territorial, a vinculação permitirá a identificação de quais dados melhor se adaptam a determinadas necessidades regionais.

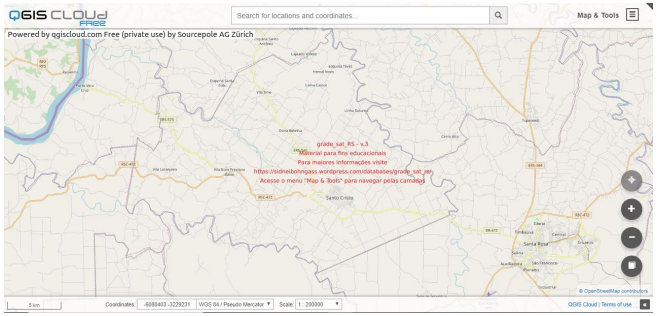

**Figura 2. Tela do mapa interativo com zoom para o município de Santo Cristo.**

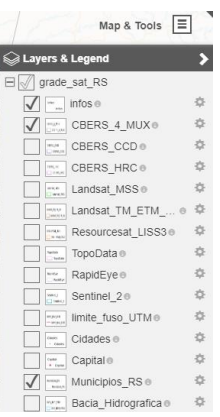

**Figura 3. Painel de camadas do mapa interativo.**

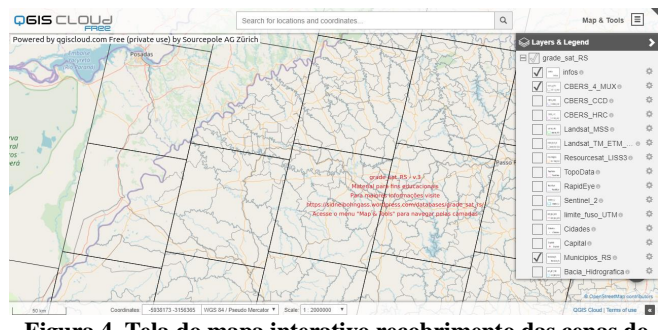

**Figura 4. Tela do mapa interativo recobrimento das cenas do satélite CBERS\_4, sensor MUX.**

Em função da organização dos dados nas tabelas de atributos de cada uma das camadas, é possível a consulta para a identificação das cenas de interesse (Figura 5). Foi possível observar no decorrer das atividades práticas realizadas em sala de aula em disciplinas vinculadas às geotecnologias, que a identificação das cenas de interesse para posterior pesquisas nos bancos de dados de imagens de satélite, tem agilizado a busca e facilitado às atividades para usuários iniciantes.

A visualização simultânea do recobrimento de mais de um satélite (Figura 6) tem auxiliado, segundo relatos, nas análises de qual a melhor imagem a utilizar, visto que há vários sensores com características idênticas. Esta comparação de recobrimento não é possível nos bancos de dados de imagens de satélite visto que a consulta é feita de forma individualizada para cada sensor dos satélites.

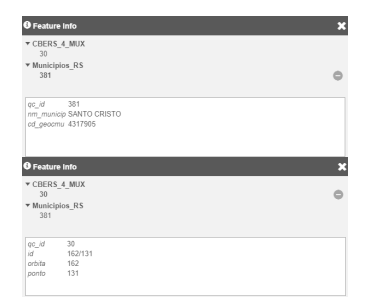

**Figura 5. Consulta simultânea às tabelas de atributos das camadas.**

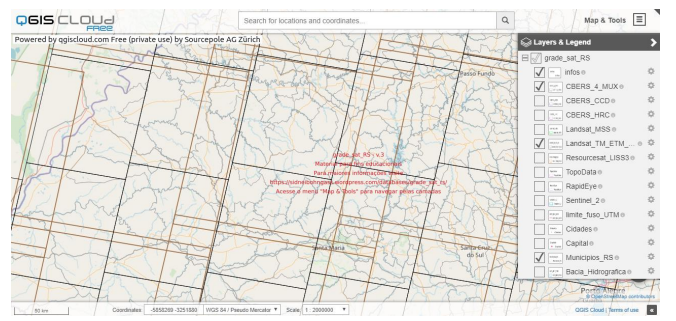

**Figura 6. Visualização simultânea das grades CBERS\_4\_MUX e Landsat\_TM\_ETM\_OLI.**

Sob o aspecto das ferramentas utilizadas, foi possível observar que existe uma total interoperabilidade entre o QGIS e o *QGISCloud*. O projeto montado e armazenado no computador pessoal, quando publicado através do *QGISCloud*, manteve as mesmas características sem a necessidade de intervenções avançadas para que o mapa interativo ficasse disponível aos usuários.

## **4. CONCLUSÕES**

A concepção e disponibilização do mapa internativo GRADE\_SAT\_RS, v. 3, nos permite concluir que: 1) o uso das plataformas QGIS e *QGISCloud* permite o desenvolvimento de projetos a baixo custo, possibilitando o uso de tais ferramentas por um número maior de usuários; 2) o uso do mapa interativo como material didático melhorou a compreensão dos alunos com relação aos conceitos de sensoriamento remoto, em especial àqueles que tratam da forma de disponibilização dos produtos gerados pelos diferentes sensores.

# **6. REFERÊNCIAS**

[1] Fogaça, G.B.; Ten Caten, A.; Kreimeier, L.M.; Boeing, E.L.; Medeiros, E.C.B. A interdisciplinaridade do sensoriamento remoto e a melhoria da qualidade de ensino em ciências no ensino fundamental. In: SIMPÓSIO BRASILEIRO DE SENSORIAMENTO REMOTO, 18. (SBSR), 2017, Santos. Anais... São José dos Campos: INPE, 2017. p. 1627-1634.

[2] Dal Osto, J.V.; Pereira Filho, W.; Kaiser, E.A.; Dezordi, R. Uso de técnicas de sensoriamento remoto e geotecnologias no cotidiano de trabalhadores rurais do município de Santa Maria - RS. In: SIMPÓSIO BRASILEIRO DE SENSORIAMENTO REMOTO, 18. (SBSR), 2017, Santos. Anais... São José dos Campos: INPE, 2017. p. 5818-5824.

[3] Lima, S.F.de; Moraes, E.C. Proposta para a inserção do SIG e banco de dados na construção de um Atlas Escolar Digital interativo sobre cana-de-açúcar. In: SIMPÓSIO BRASILEIRO DE SENSORIAMENTO REMOTO, 18. (SBSR), 2017, Santos. Anais... São José dos Campos: INPE, 2017. p. 3208-3215.

[4] Janzantti, P.H.F.; Moreira, C.M.; Mendonça, C.A.; Cavalcante, F.L.; Bicudo, T.C. O uso do Google Earth na Educação Ambiental: áreas contaminadas. In: SIMPÓSIO BRASILEIRO DE SENSORIAMENTO REMOTO, 18. (SBSR), 2017, Santos. Anais... São José dos Campos: INPE, 2017. p. 1114-1120.

[5] Novo, E.M.L.de.M. Sensoriamento remoto: princípios e aplicações. São Paulo: Blucher, 2010.

[6] Florenzano, T.G. Iniciação ao sensoriamento remoto. São Paulo: Oficina de textos, 2011.

[7] Vita, M.V.V.; Gass, S.L.B. Estruturação de uma base de dados georreferenciada com as regionalizações político-administrativas do estado do Rio Grande do Sul, Brasil. In: Salão do Conhecimento UNIJUÍ 2017, 2017, Ijuí - RS. Anais... Ijuí - RS: UNIJUÍ, 2017. p. 1-5.